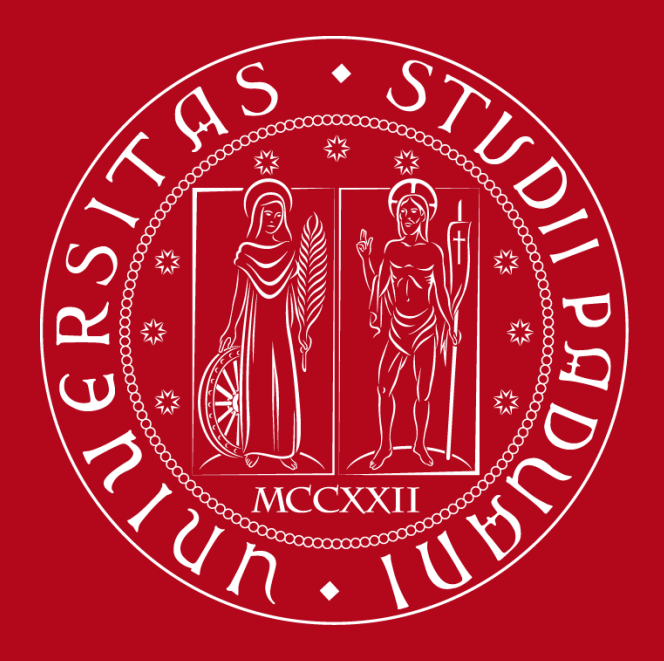

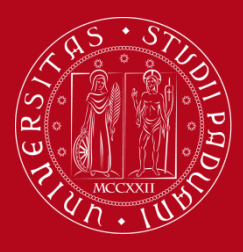

#### **Instructions** Erasmus + Application Form

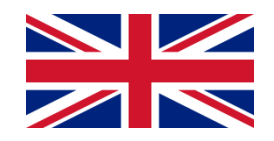

*Before starting, prepare all the documents you have to upload in support of your application* 

*Fill the form in every part. Incomplete applications will not be considered for admission*

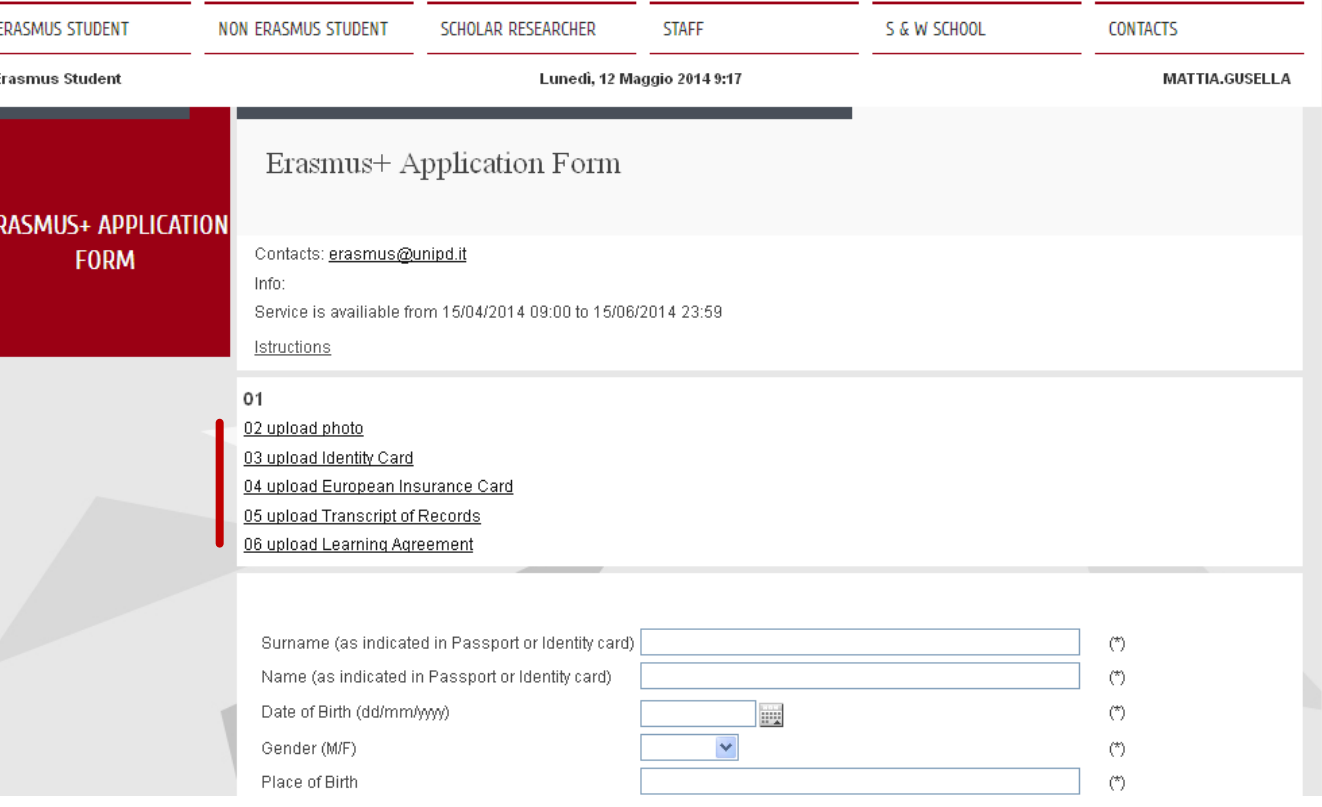

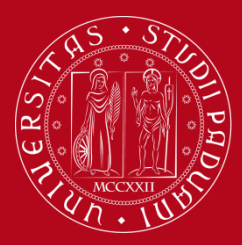

#### **Instructions** Erasmus + Application Form

 $(\dot{a})$ 

 $(\star)$ 

 $(*)$ 

 $(*)$ 

 $(\star)$ 

 $\left(\overline{a}\right)\left(\overline{a}\right)$ 

 $\textcircled{\pi}$  (\*)

 $(*)$ 

 $(\overline{\phantom{a}})$ 

 $(\star)$ 

 $(\tilde{a})$ 

 $(\star)$ 

**Type the FULL NAME (surname 1°/2° and name 1°/2°) as it appears on the Passport or Identity Card**

**Select the DATE using the calendar**

**Select the COUNTRY and NATIONALITY from the list**

Surname (as indicated in Passport or Identity card) Name (as indicated in Passport or Identity card) Date of Birth (dd/mm/yyyy) 圜 Gender (M/F) Place of Birth Country Nationality  $\ddotmark$ Marital status **Address Town** Post/Zip Code Type of Address (permanent, etc.)

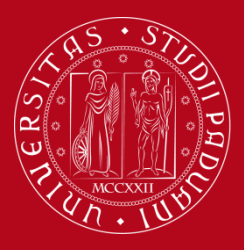

#### **Instructions** Erasmus + Application Form

 $(\dot{a})$ 

 $(\tilde{a})$ 

 $(\tilde{a})$ 

 $(*)$  $(\overline{\phantom{a}})$ 

 $(\dot{\phantom{a}})$ 

 $(\dot{\phantom{a}})$ 

 $(*)$ 

 $(\ddot{\phantom{a}})$ 

 $($ 

 $(\tilde{a})$ 

 $(\star)$ 

 $(*)$ 

 $\left( \triangle\right)$  $\left( \tilde{a}\right)$ 

 $\sim$ 

**Type the TELEPHONE and MOBILE NUMBERS including the internation prefix (i.e. Italy: 0039 1234567)**

**Choose the bilateral agreement basing first on University Erasmus code and name, then to the Faculty in Padova and the area of study.**

**Be sure you have provided ALL the information and click on NEXT**

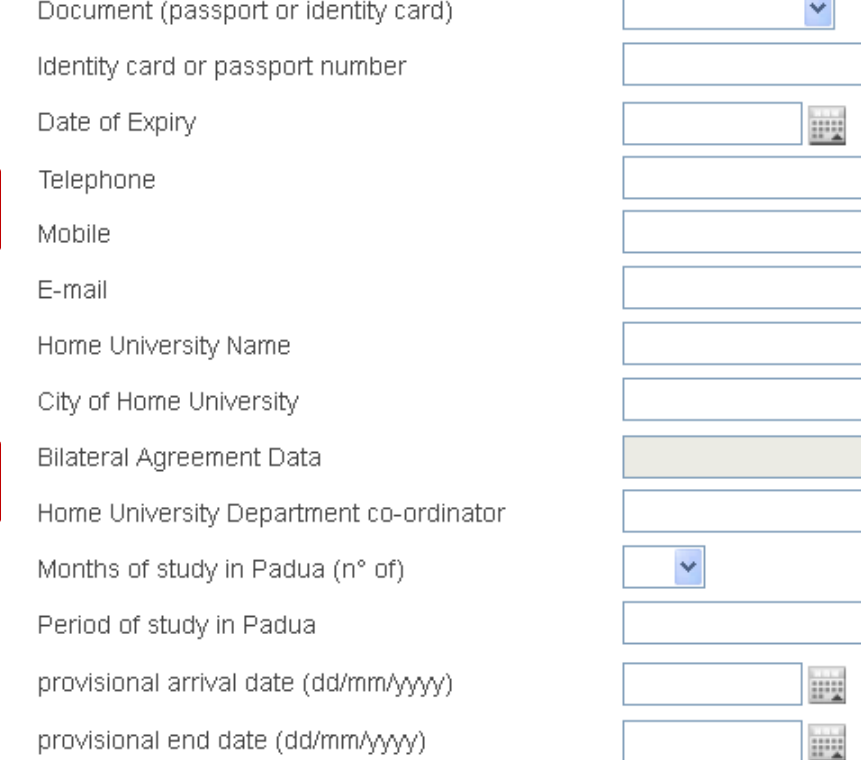

Please fill in all pages (from 01 to 06) and upload all documents before CONFIRM

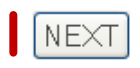

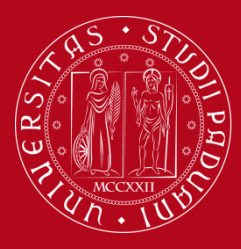

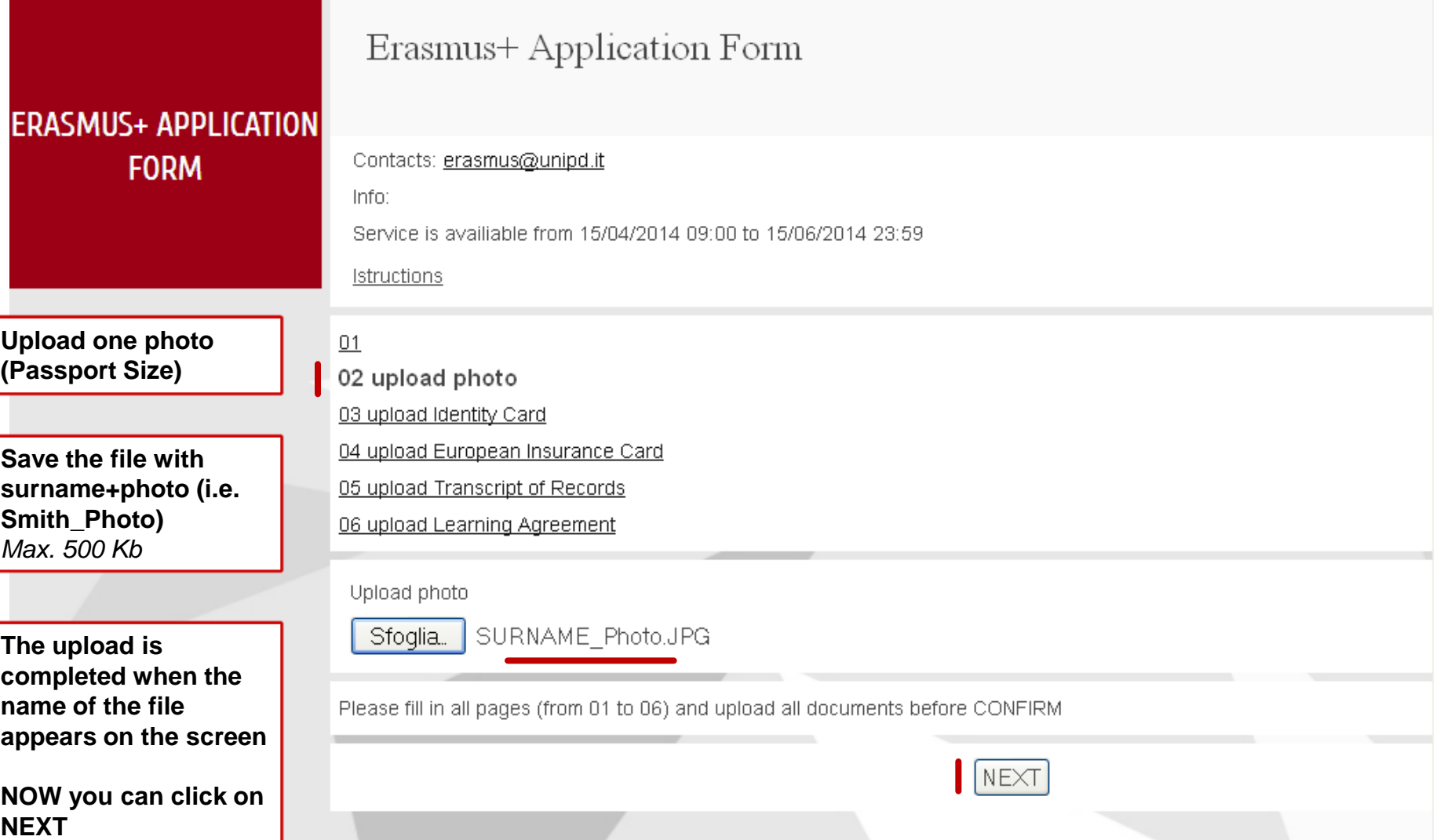

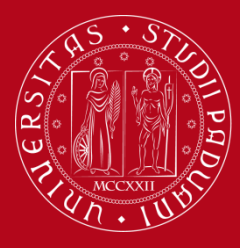

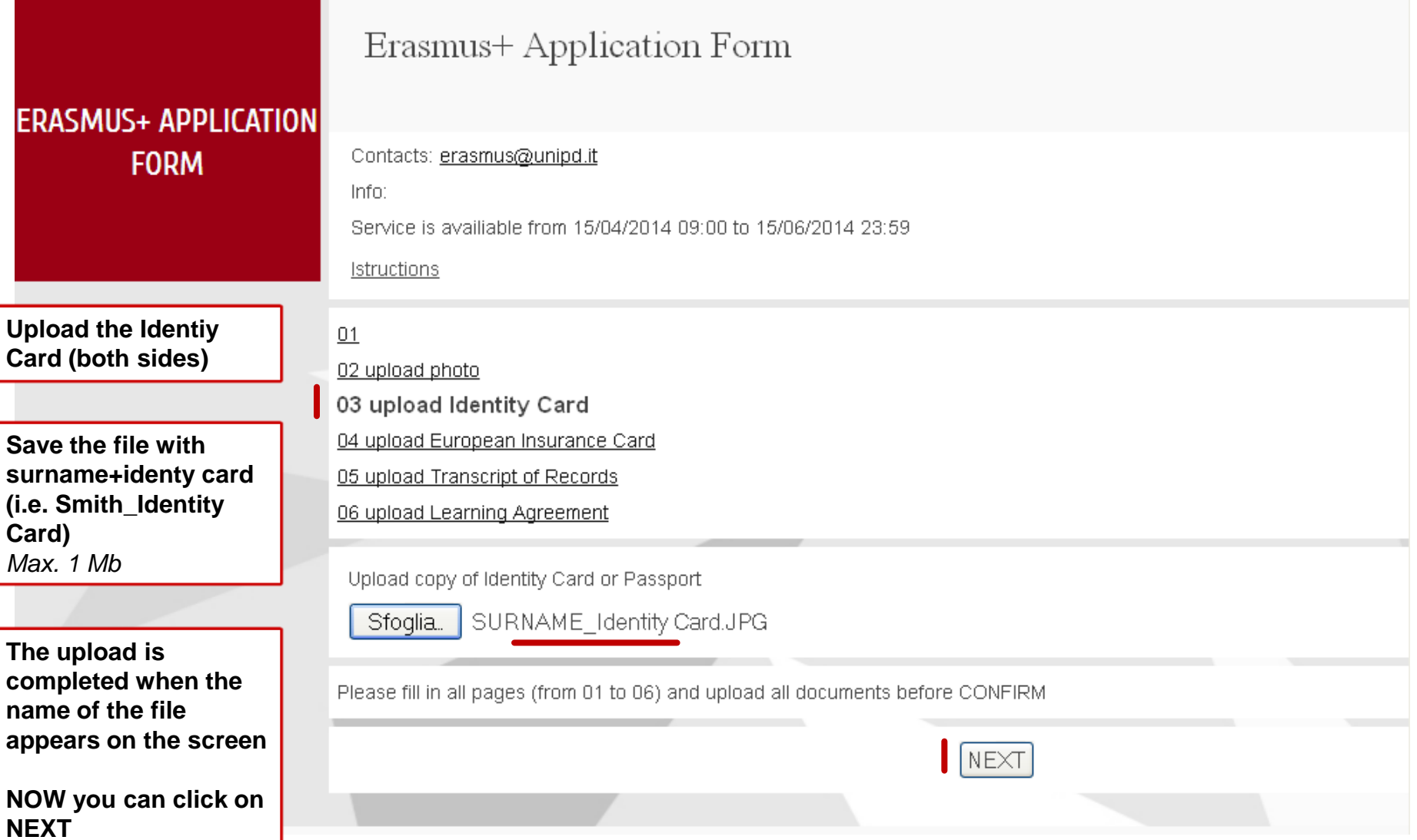

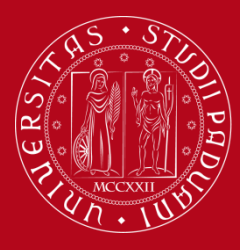

**(both sides)**

**UNIVERSITÀ** DEGLI STUDI DI PADOVA

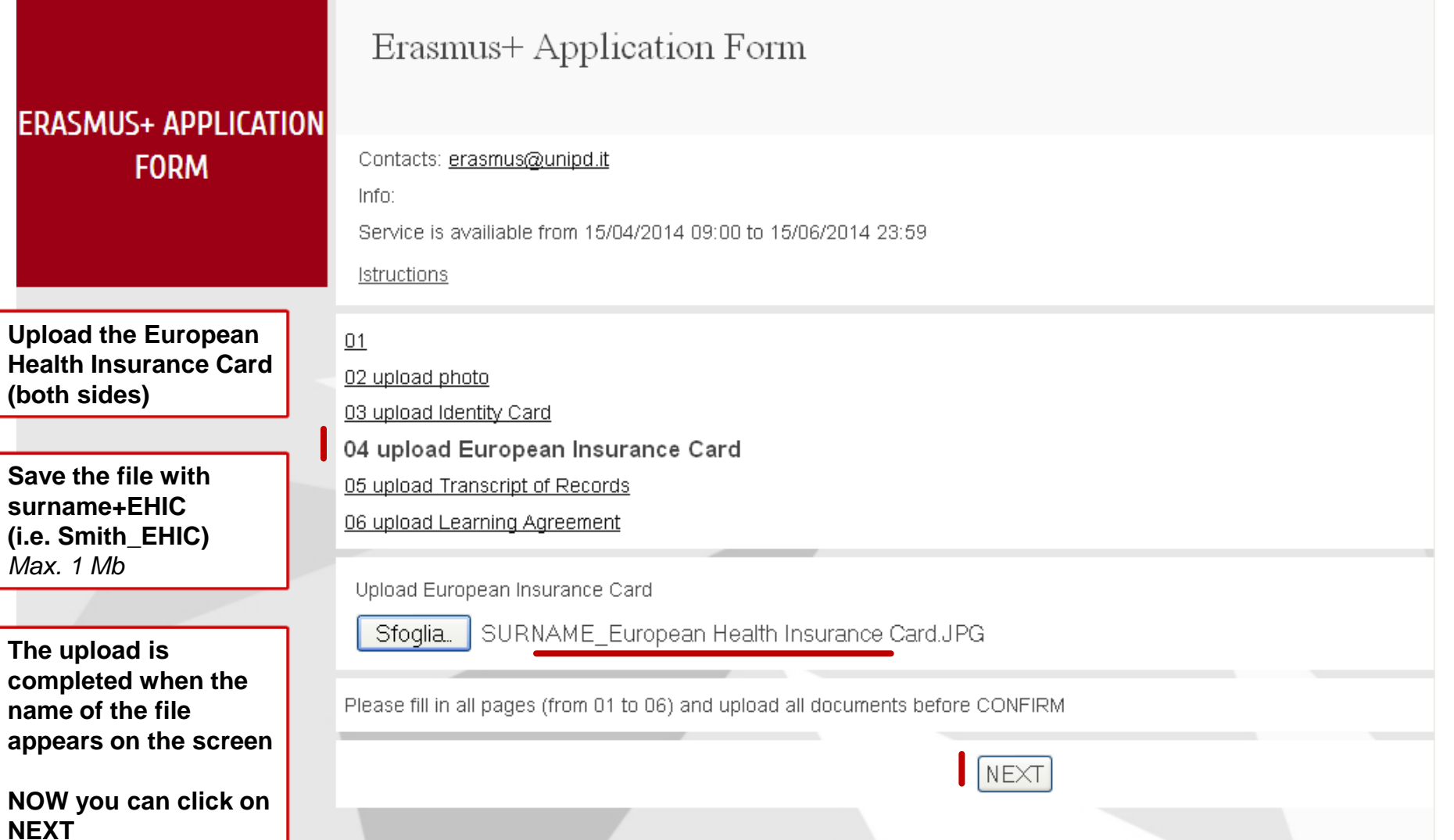

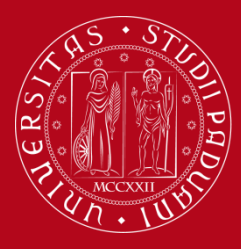

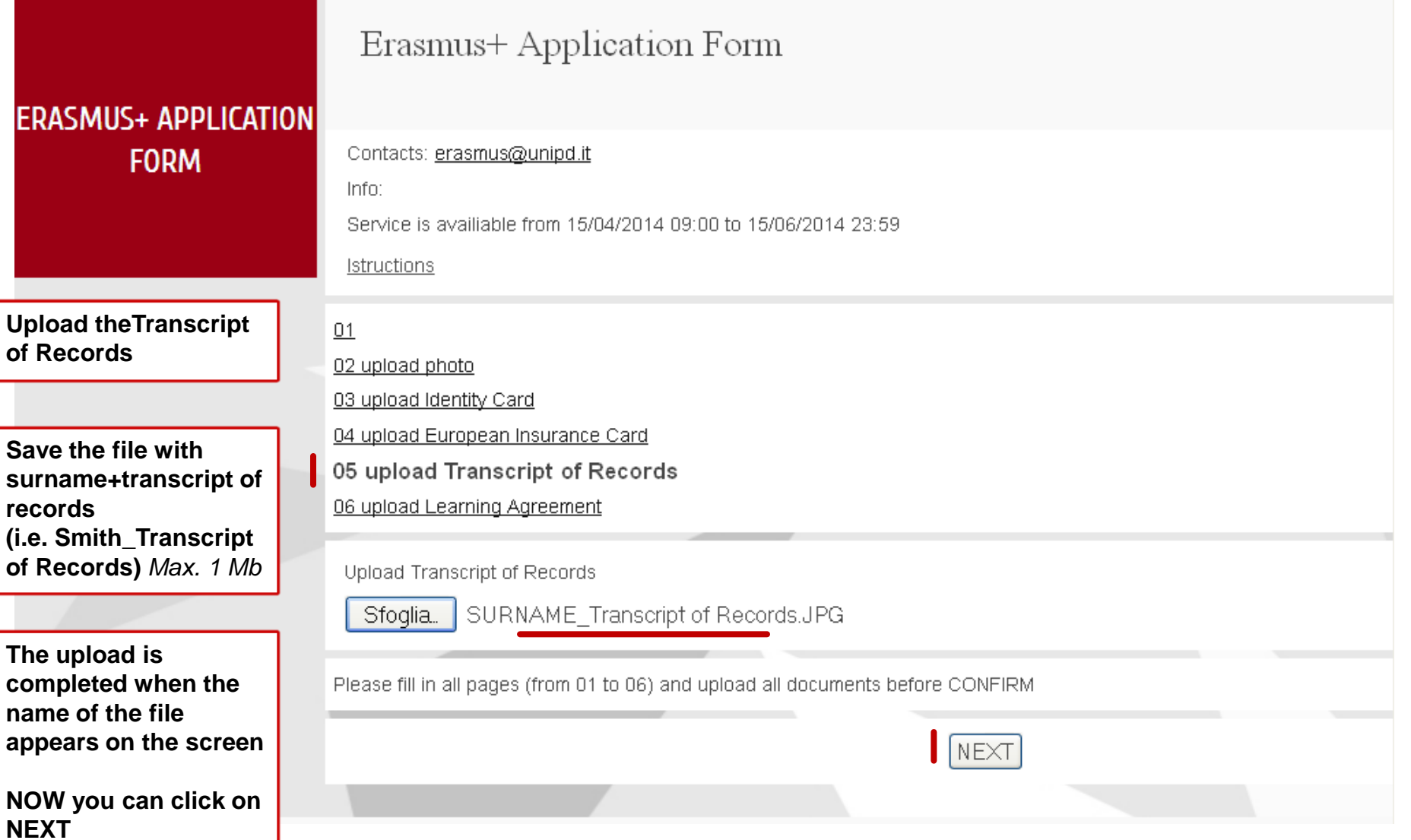

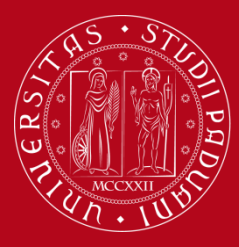

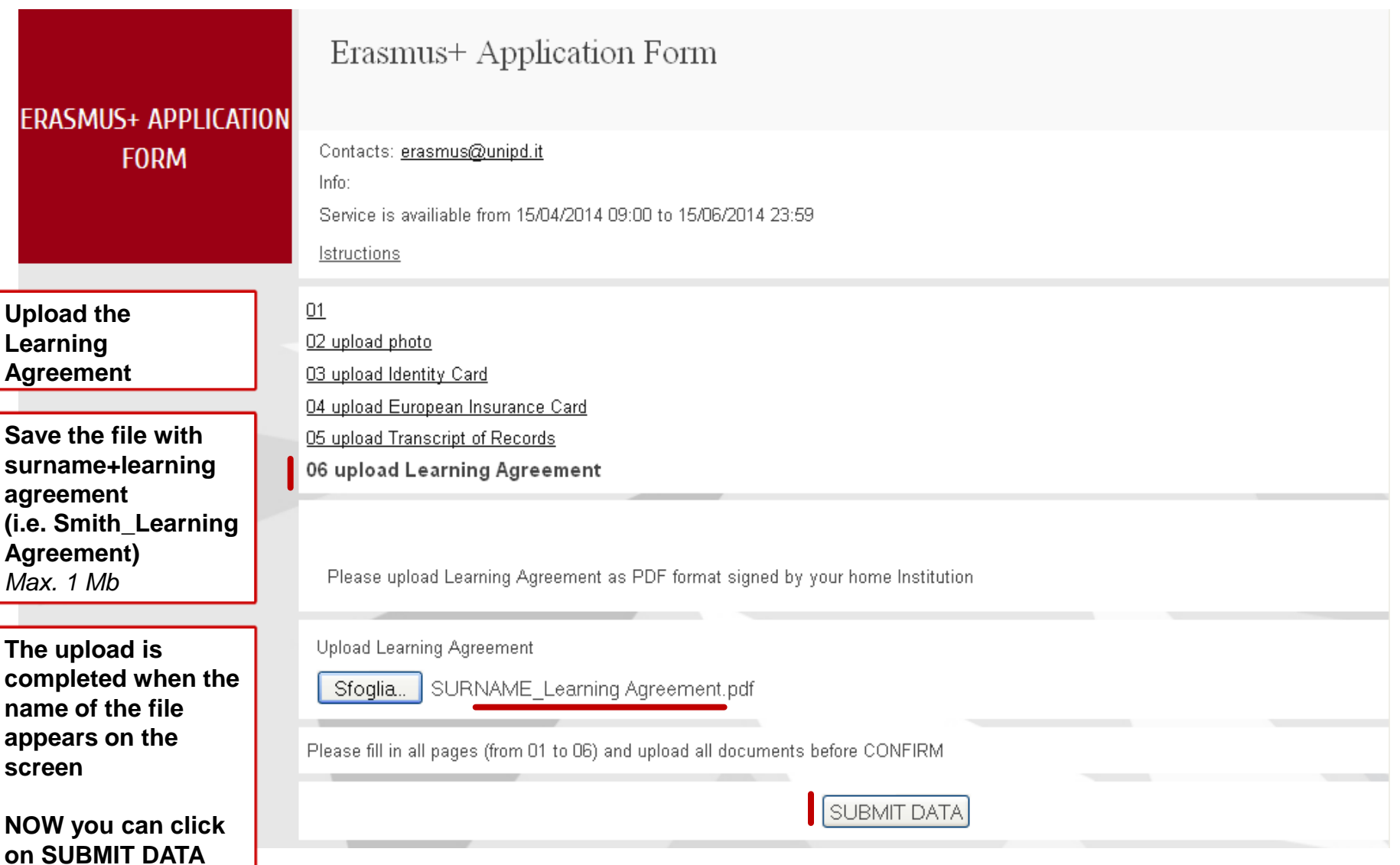

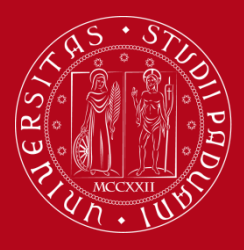

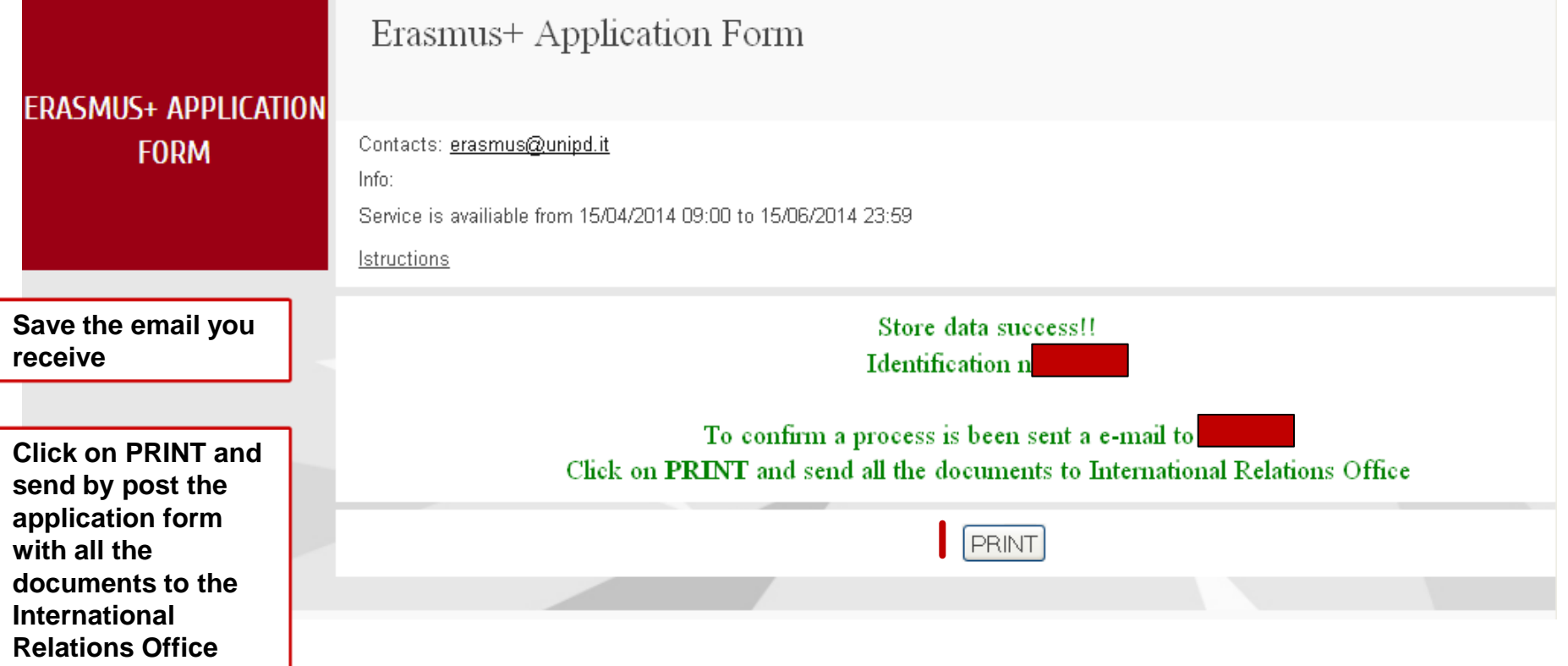